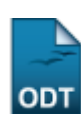

## **Fechamento Compulsório de Atividades**

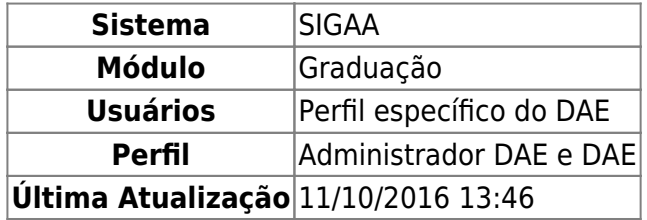

Esta funcionalidade permitirá ao usuário cancelar as matrículas dos discentes selecionados no ano e período informados ao sistema.

Para realizar esta operação, o usuário deverá acessar o SIGAA → Módulos → Graduação → Administração → Operações Administrativas → Fechamento Compulsório de Atividades.

O sistema irá exibir a seguinte tela:

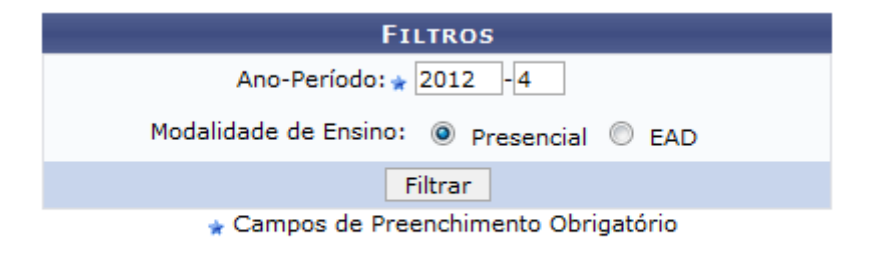

## Graduação

O usuário deverá informar o Ano-Período que deseja utilizar como parâmetro e selecionar a Modalidade de Ensino optando por Presencial ou EAD.

Para voltar ao menu inicial do módulo, clique em Graduação. Esta opção será válida todas as vezes em que estiver disponível.

Exemplificaremos utilizando o Ano-Período: 2012-4 e selecionando a Modalidade de Ensino: Presencial. Após informar os dados solicitados, clique em *Filtrar* para prosseguir com a operação. Será exibida a tela a seguir:

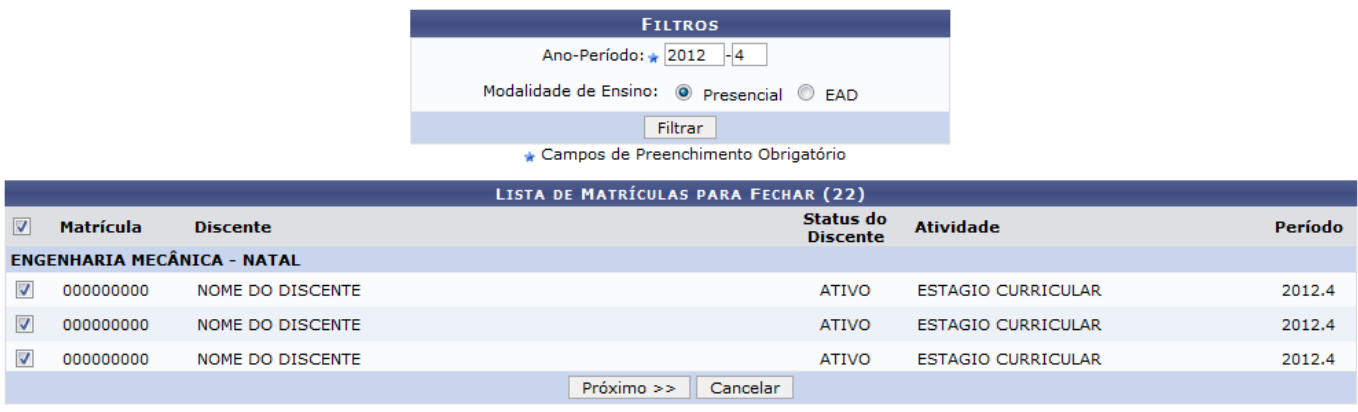

Ao marcar a caixa Matrícula, todos os discentes listados serão selecionados automaticamente. Caso o usuário opte por desmarcar a caixa, todos os discentes listados serão desmarcados, possibilitando ao usuário selecionar, na lista apresentada, apenas os discentes desejados.

Caso desista da operação, clique em *Cancelar*. Esta opção será válida todas as vezes em que estiver disponível.

Para dar continuidade à operação, clique em *Próximo* e o sistema irá exibir a tela a seguir:

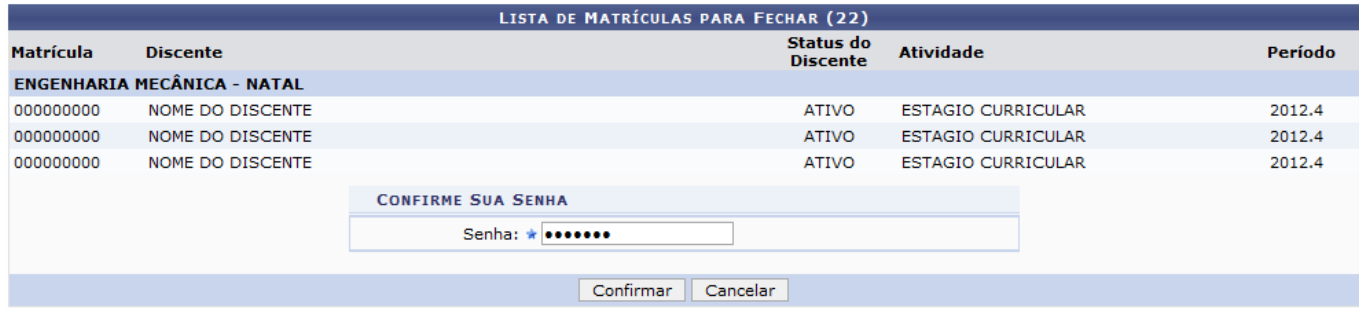

Confirme a ação digitando a sua Senha e em seguida clique em *Confirmar*. A seguinte janela com a confirmação da ação será apresentada pelo sistema:

Deseia realmente fechar as matrículas destes discentes?

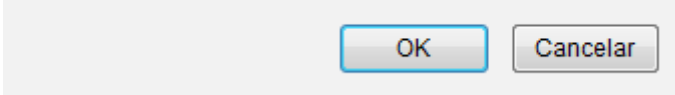

Para cancelar a operação, clique em *Cancelar*, caso contrário, clique em *OK* para prosseguir com a operação.

O sistema irá exibir a seguinte mensagem de confirmação:

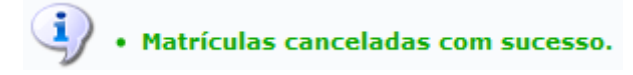

## **Bom Trabalho!**

[<< Voltar - Manuais do SIGAA](https://docs.info.ufrn.br/doku.php?id=suporte:manuais:sigaa:graduacao:lista)

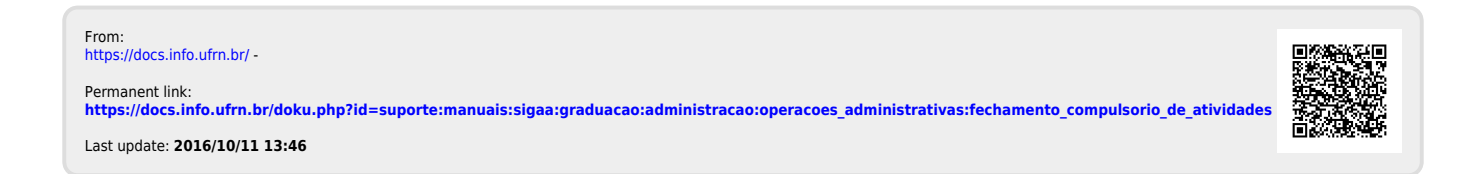